## Accessing https://mailhost1.csusm.edu while working remotely

To log in to the list management site at <a href="https://mailhost1.csusm.edu">https://mailhost1.csusm.edu</a> while off-campus, you can browse to <a href="https://cougarapps.csusm.edu/">https://cougarapps.csusm.edu/</a> and log in with your campus credentials:

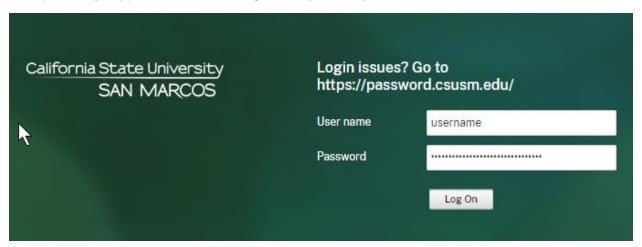

After logging in, you should see a page asking you to detect receiver or to use the light version. For accessing the mailing list website, the light version is fine and does not require you to install anything, so click the small "Use light version" link at the bottom of the displayed text:

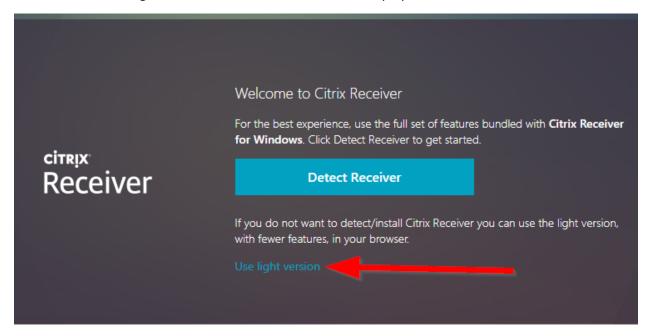

By default, you will be shown your "Favorites" page which may or may not include the internal web browser you need to open, so click the "Apps" icon on the top bar, then either click the Firefox icon if you see it, or search for Firefox in the Search bar, then click the icon for it:

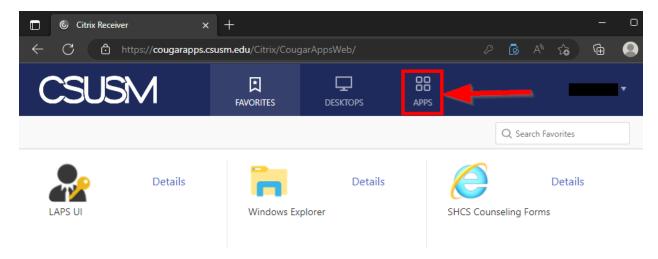

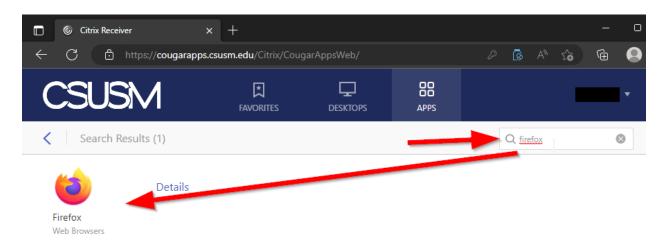

Clicking Firefox will open a new TAB within your browser window. Wait for it to fully load (it may take a minute or even two). Once fully loaded it should look like this:

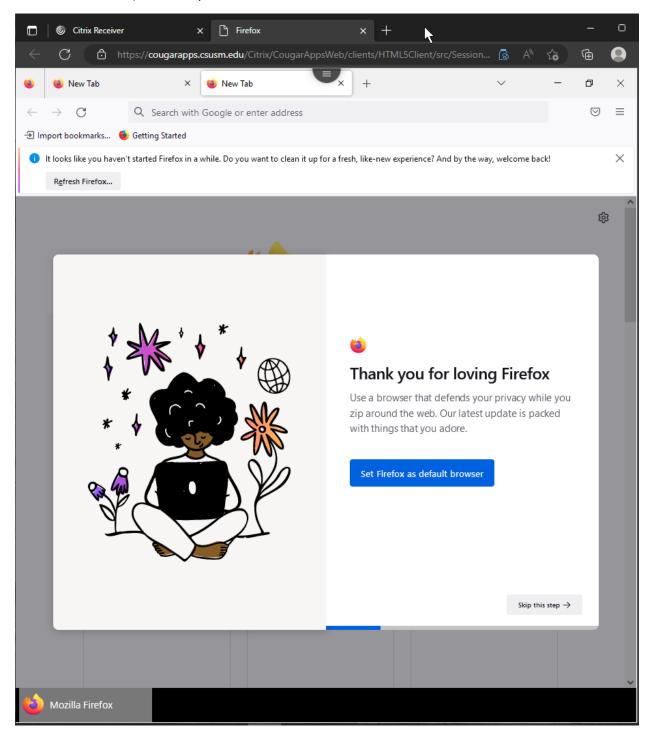

Note that you now have a browser within a browser. In the internal Firefox browser, you can now access campus resources and pages as if you were on-campus:

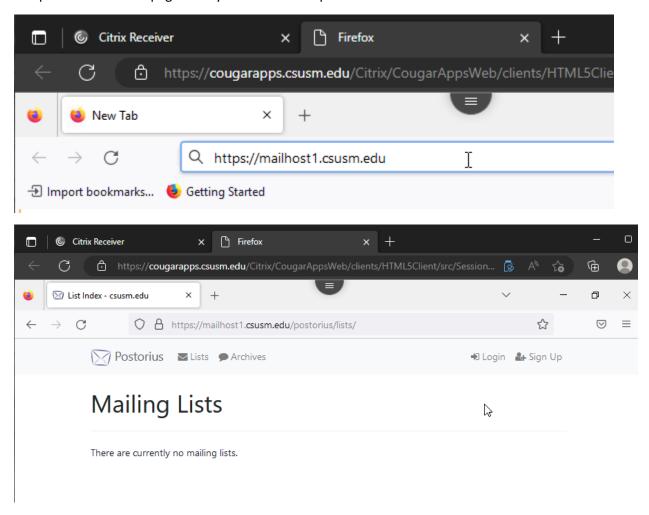

If you have issues with CougarApps or logging into it, please contact the IITS Fac/Staff Helpdesk at <a href="mailto:helpdesk@csusm.edu">helpdesk@csusm.edu</a> or 760-750-4790.

For issues with listservs/mailman lists, CSUSM Mailman support: mailman@csusm.edu